# **Englewood Public School District Technology Grades K-2**

# **Educational Technology**

**Overview:** Over the course of the school year, students will learn important technological skills to facilitate and amplify their learning and their knowledge of 21st century skills.

**Time Frame:** One school year

### **Enduring Understandings:**

Technological tools facilitate learning. Technological skills and knowledge are important in 21st century life.

## **Essential Questions:**

*How do we use the Internet safely? How can technology be used to help us learn? What technologies are useful in the classroom?*

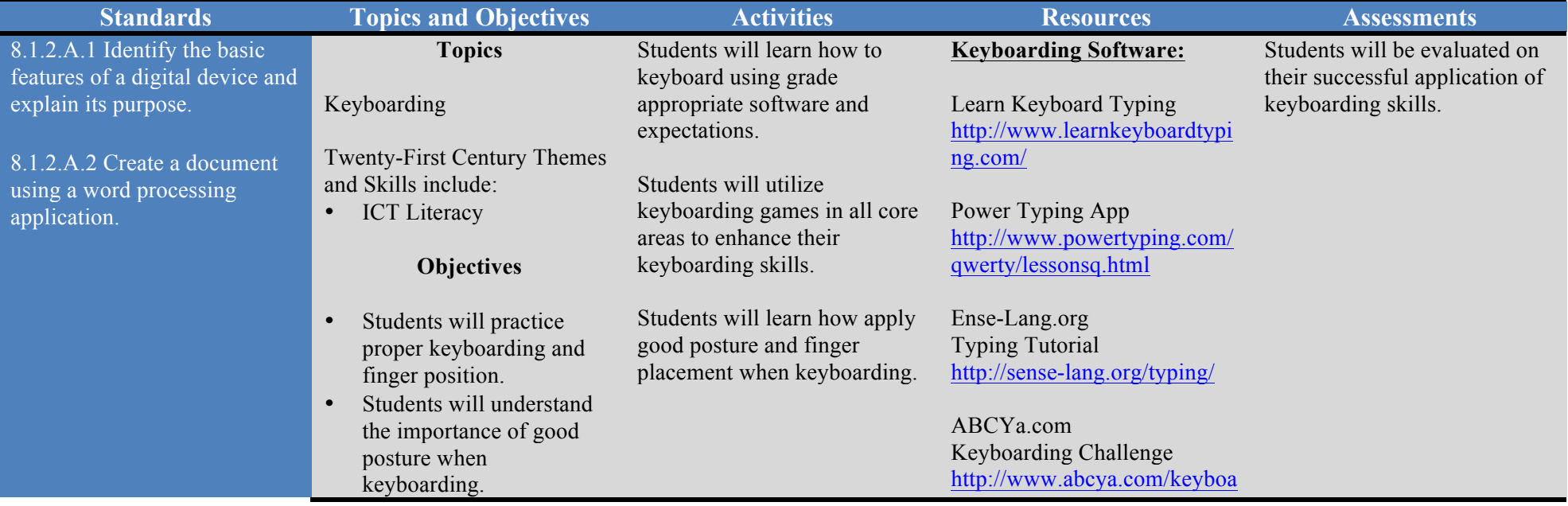

- Students will identify proper finger placement on the home row.
- Students will complete self-paced typing lessons.
- Students will keyboard grade appropriate words and sentences.
- Students will keyboard simple sentences and add a graphic image to a word document.
- Students will identify the basic features of a digital device and explain its purpose.

#### rd.htm

Peter's Online Typing Course http://www.typing -lessons.org/

#### **Keyboarding Games:**

Web Wonders Keyboarding Games http://atypical3rd.wikispaces.c om/Web+Wonders+ - +Keyboarding

Dance Mat Typing http://www.bbc.co.uk/guides/z 3c6tfr

Typing Games Zones http://www.typinggames.zone/

Power typing http://www.powertyping.com/f og/foggies.html

Auntie Lee, Easy Typing Games http://www.auntlee.com/kids/

Math and Reading Help, The Typing of the Ghost Game http://mathandreadinghelp.org/ kids games/the typing of the \_ghosts.html

Type Type Revolution http://www.auntlee.com/conte nt/type -type -revolution -game

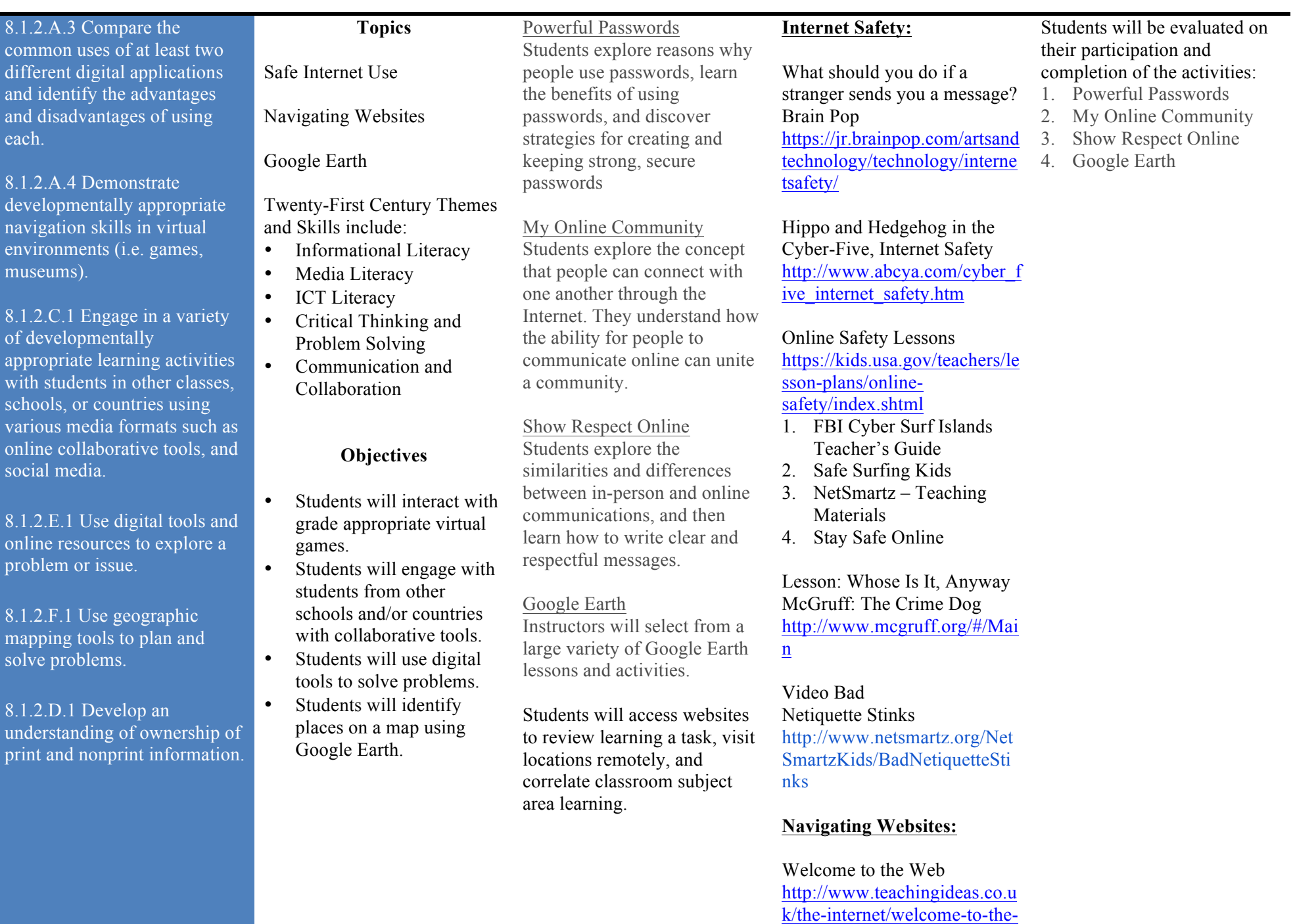

web

Internet Guide for Teachers and Students https://www.teachervision.co m/educationaltechnology/resource/6007.htm l

#### **Kindergarten Sites:**

Internet Safety for Kids https://youtu.be/89eCHtFs0X M

Gracie and Friends Treasure Bubbles https://itunes.apple.com/us/app /gracie-friends-treasurebubbles/id922540241?mt=8

Gracie and Friends Birthday Café https://itunes.apple.com/us/app /gracie-friends-birthdaycafe/id923468817?mt=8

The Three Little Pigs presented by Dog and Cat https://itunes.apple.com/us/app /three-little-pigspresented/id498949558?mt=8

Stumpy's Alphabet Dinner https://itunes.apple.com/us/app /stumpys-alphabetdinner/id663784476?mt=8&te rm=stumpy%27s%20dinner&i gn-mpt=uo%3D4

Math for Kids: teach numbers https://itunes.apple.com/us/app /math-for-kids-teach-

#### numbers/id861230829?mt=8

Geoboard, by the Math Learning Center https://itunes.apple.com/us/app /geoboard-by-mathlearning/id519896952?mt=8

**First and Second Grade Websites:**

Fishbowl Addition http://www.education.com/ga me/fish-bowl-addition/

Subtraction Pizza Party http://www.education.com/ga me/subtraction-pizza-party/

Segmenting Sounds Spelling http://www.education.com/ga me/segmenting-soundsspelling/

Blending Sounds Photoshoot http://www.education.com/ga me/blending-soundsphotoshoot/

Less Than or Greater Than: 1 to 20 http://www.education.com/ga me/blending-soundsphotoshoot/

3D Shapes Ice Cream Attack http://www.education.com/ga me/3d-shapes-ice-creamattack/

**Google Earth:**

Flying with Google Earth - Examines the controls used to get around in Google Earth

Using Placemarks - Looks at what a placemark is and how they can be used

GE Tips - General tips on using Google Earth

Overlays - Shows how to lay pictures over the ground in Google Earth

Creating Placemarks- Shows the basics of creating placemarks which can be used in lessons

Images and the Web - Shows how to use graphics from the web in placemarks

#### Images II and Publishing - More advanced image

handling

#### The Art of Map Making - A

definite MUST SEE if you plan on constructing complex placemark collections!! 5 Stars!

#### **Academic Sites:**

Phonics Instruction www.Starfall.com

Math Application Games: www.Gregtangmath.com

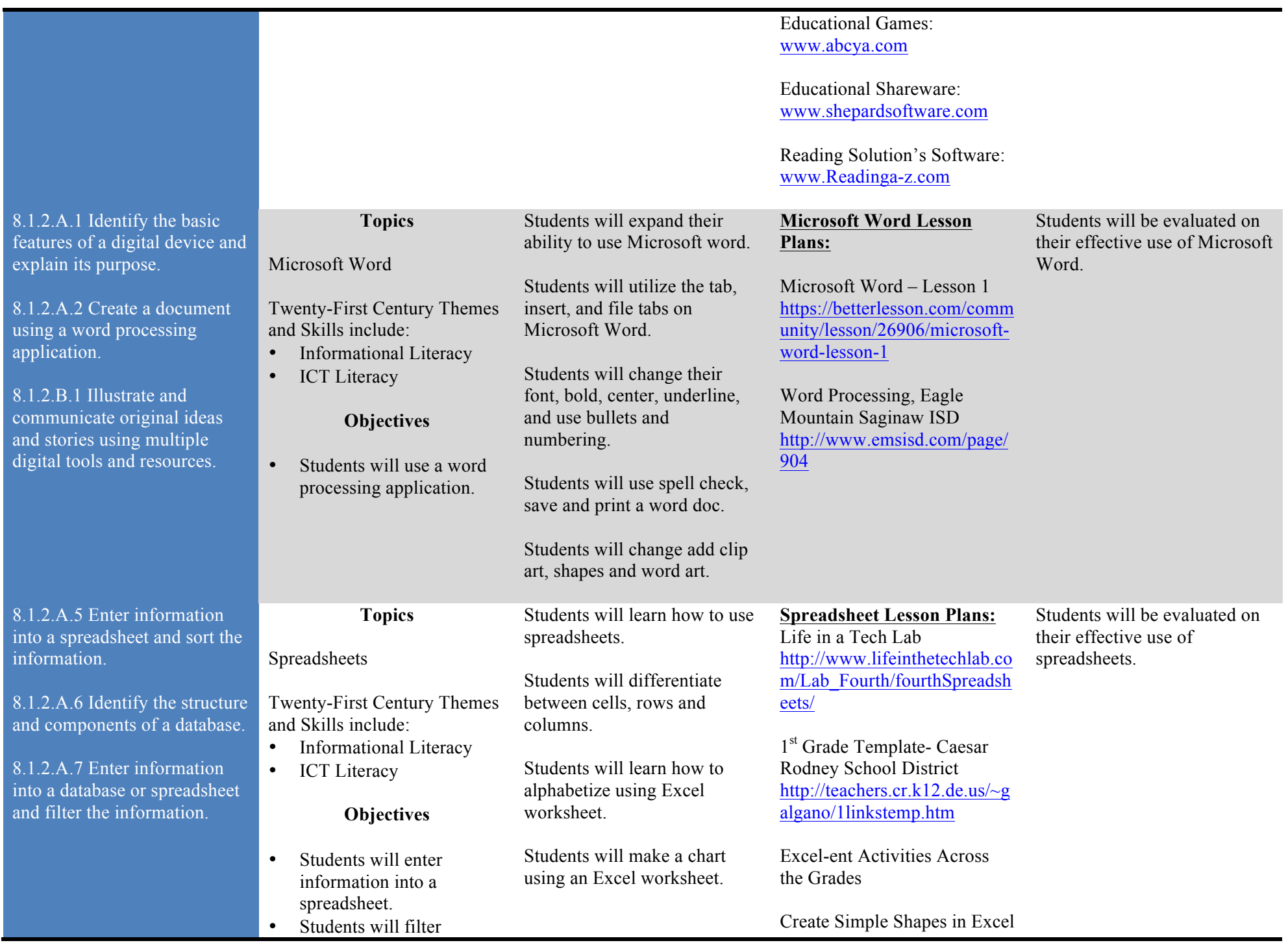

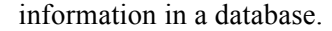

information in a database. http://askatechteacher.com/20 11/05/16/12-create-simpleshapes-in-excel-2/

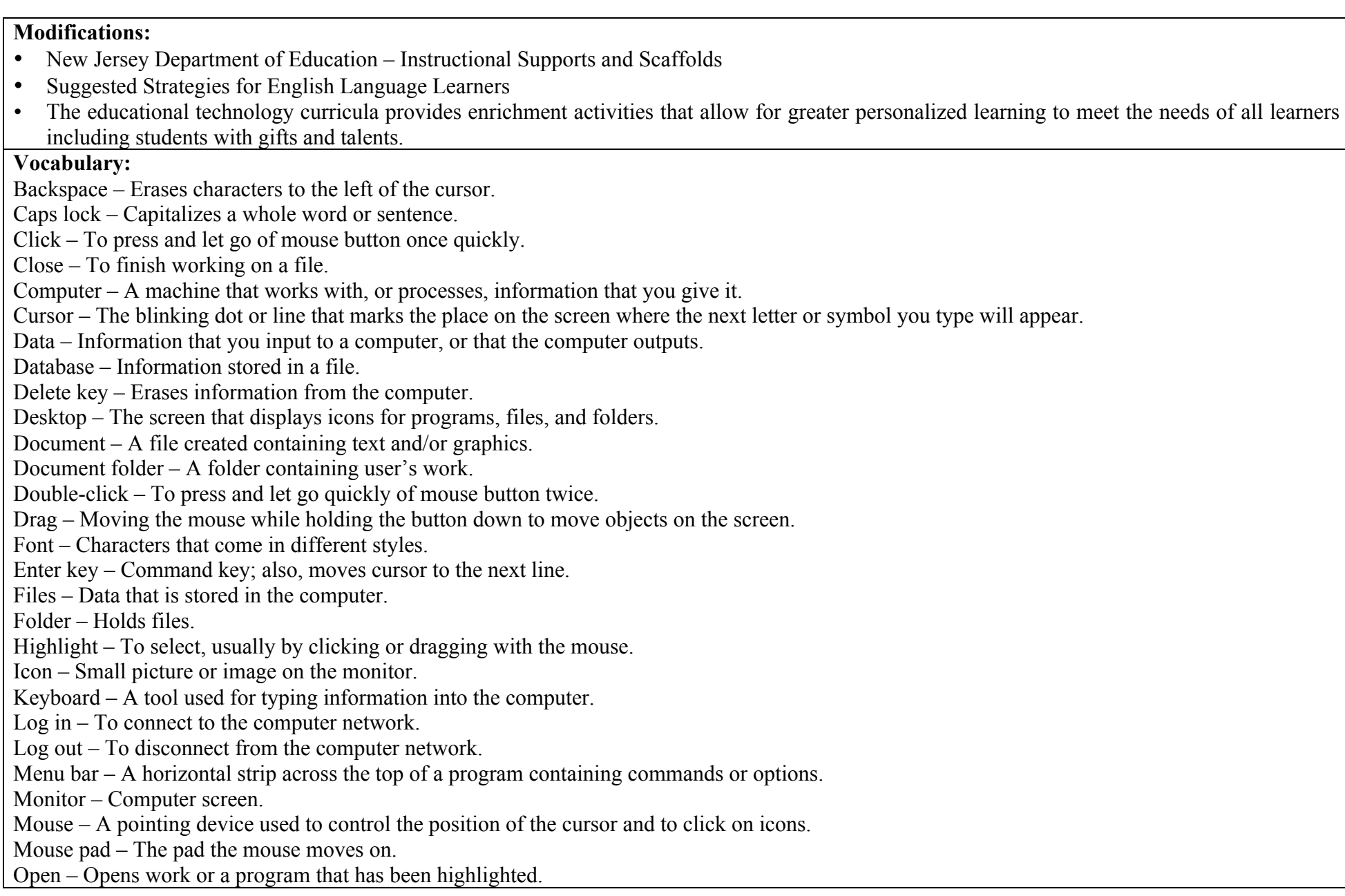

Printer – Prints information on paper.

Program – Piece of software or application.

Quit – Exit from a program.

Return key – Command key; also, moves cursor to the next line.

Save – Used when saved work already has a title.

Save as – Used when work needs a title before saving.

Scroll – Move lines of text up, down, or from side to side.

Shift key – Capital letters produced when this key is held down when typing a letter.

Shutdown – Turn off computer.

Spacebar – Long bar on the keyboard that types spaces.

Window – Box that appears on screen when you run a program.

Word processing – Set-up, editing (revising and correcting), saving, and printing text.